# **growth-too-marshal Documentation** *Release 0*

**Leo Singer**

**Apr 22, 2021**

# **CONTENTS:**

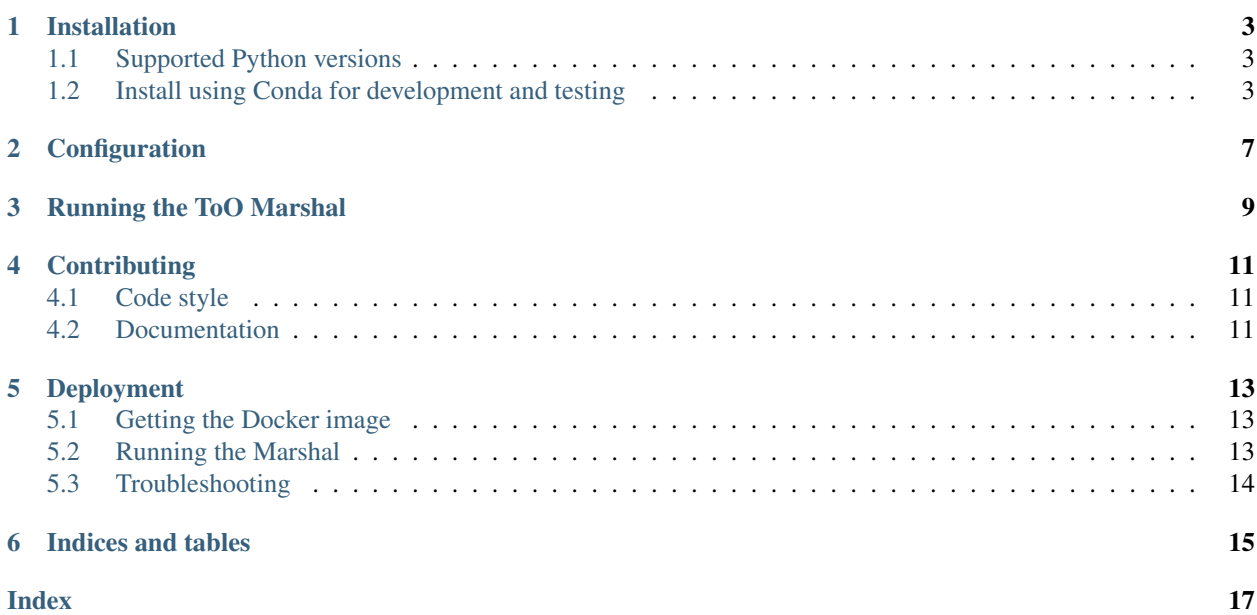

This is the manual for the GROWTH Target of Opportunity Marshal, or ToO Marshal for short. It is a platform that has been developed by the Global Relay of Observatories Watching Transients Happen (GROWTH) collaboration in order to coordinate follow-up observations of multimessenger transients. The ToO Marshal's responsibilities include:

- 1. Ingest alerts for astrophysical multimessenger transients from LIGO/Virgo, IceCube, Fermi, Swift, and other experiments.
- 2. Notify on-duty GROWTH astronomers when multimessenger transients occur that meet triggering criteria for science programs.
- 3. Plan optimal observations for a heterogeneous network of ground-based telescopes including ZTF, DECam, KPED, Gattini, and GROWTH-India.
- 4. Submit observations to robotic telescope queues and monitor the progress of observations.
- 5. Provide a central interface for vetting candidates from these facilities in combination with external data sources including the Census of the Local Universe (CLU) galaxy catalog.
- 6. Automatically compose GCN Circular astronomical bulletins.

Note: *Caveat emptor*: This repository has been made publicly available in the spirit of open-source software. However, much of the code is very specific to the particular facilities, instruments, and data sources that we are using, and may not be immediately generalizable.

### **ONE**

### **INSTALLATION**

### <span id="page-6-1"></span><span id="page-6-0"></span>**1.1 Supported Python versions**

The growth-too-marshal project requires Python 3.6.

### <span id="page-6-2"></span>**1.2 Install using Conda for development and testing**

These instructions use the [Miniconda](https://docs.conda.io/en/latest/miniconda.html) Python distribution and are suitable for installing growth-too-marshal for development and testing on any Linux or macOS machine. If you already have Miniconda or Anaconda installed, then skip the first two steps.

- 1. Download the 64-bit Python 3 installer for [Miniconda](https://docs.conda.io/en/latest/miniconda.html) for your operating system.
	- If you are on Linux, run this command:

**\$** curl https://repo.anaconda.com/miniconda/Miniconda3-latest-Linux-x86\_64.sh > ˓<sup>→</sup> miniconda.sh

• If you are on macOS, run this command:

```
$ curl https://repo.anaconda.com/miniconda/Miniconda3-latest-MacOSX-x86_64.sh
˓→> miniconda.sh
```
- 2. Run the Miniconda installer:
	- **\$** sh miniconda.sh

Agree to the terms and conditions and install to the directory of your choice. No need to run *sudo* here if you are installing for local development. By default, it will install into ~/miniconda3, which is just fine.

```
When the installer asks, Do you wish the installer to initialize Miniconda3 in your
~/.bash_profile ? [yes|no], I suggest answering no.
```
Note: For unattended, non-interactive installation, you can add the *-b* option to automatically agree to the license terms:

```
$ sh miniconda.sh -bf
```
3. Create a new Conda environment with this command:

**\$** ~/miniconda3/bin/conda create -ym --prefix=~/growth-too-marshal python=3.6

4. "Activate" the environment to add it to your current shell session:

```
$ source ~/miniconda3/bin/activate ~/growth-too-marshal
```
5. Next, we will install several pre-built Python packages using conda itself:

```
$ conda config --add channels anaconda
$ conda config --add channels conda-forge
$ conda install -y astropy astropy-healpix celery ephem flask flask-login flask-
˓→mail flask-sqlalchemy flask-wtf flower healpy humanize h5py ipython ligo-
→gracedb ligo-segments ligo.skymap lxml networkx pandas passlib postgresql
˓→psycopg2 pygcn pytest pytz pyvo redis redis-py sphinx sqlalchemy sqlalchemy-
˓→utils
```
6. Next, we'll check out the source code with git:

```
$ git clone https://github.com/growth-astro/growth-too-marshal.git ~/growth-too-
˓→marshal/src
```
7. Install the marshal itself, and its remaining dependencies, using pip:

```
$ pip install -e ~/growth-too-marshal/src
```
The ToO Marshal is now installed. Optionally, you can run the unit tests at this point to check that everything was installed correctly:

```
$ cd ~/growth-too-marshal/src
$ python setup.py test
```
Now, proceed to the next section to configure the PostgreSQL database.

#### **1.2.1 Configure PostgreSQL**

The ToO Marshal uses a [PostgreSQL](https://www.postgresql.org) database to store all of its data. Follow these instructions to initialize, start, and populate the PostgreSQL database.

Note: These instructions are suitable for using the Conda installation of PostgreSQL. Advanced users might want to adapt these instructions to their own needs by using a PostgreSQL database that is installed and managed by their package manager such as apt-get or port.

1. Initialize PostgreSQL by running this command:

**\$** initdb -D ~/growth-too-marshal/var/lib/postgresql

2. Start the PostgreSQL server:

**\$** pg\_ctl -D ~/growth-too-marshal/var/lib/postgresql start

3. Create an empty database for the ToO Marshal:

**\$** createdb growth-too-marshal

4. The ToO Marshal provides a tool to create and populate its tables.

• (Recommended for development) To create the tables and populate them with some sample events and a sample user account:

**\$** growth-too db create --sample

• Or, to create the tables without any sample events or user accounts:

**\$** growth-too db create

The PostgreSQL database is now initialized, running, and populated. Proceed to the next section to start Redis.

#### **1.2.2 Configure Redis**

The ToO Marshal uses [Redis](https://redis.io) as a backend for its [Celery](http://www.celeryproject.org) asynchronous task queue for managing background jobs. To start Redis, run this command:

**\$** redis-server --daemonize yes

The Redis server is now running. Proceed to the next section for application configuration.

#### **1.2.3 Application configuration for development**

There are a few last steps to complete the configuration of the ToO Marshal for development and testing.

1. The GROWTH ToO Marshal fetches user passwords from an [htpasswd](https://httpd.apache.org/docs/2.4/programs/htpasswd.html) file. Create an htpasswd file with a password for the sample user fritz (as in [Fritz Zwicky,](https://en.wikipedia.org/wiki/Fritz_Zwicky) of course) by running this command and entering a password:

**\$** growth-too passwd fritz

### **TWO**

### **CONFIGURATION**

#### Listing 1: application.cfg

```
# Sample application.cfg file
# Server name for the Marshal
# Note: Without this, server name will default to localhost.
SERVER_NAME = 'skipper.caltech.edu:8081'
# Default email that receives notifications
# Note: Without this, email alerts will be broken.
EMAIL_TOO = "XXXXXXXXXXXXXXX@gmail.com"
# GMail based username and password
MAIL_USERNAME = "XXXXXXXXXXXXXX@gmail.com"
MAIL_PASSWORD = "XXXXXXXXXXXXXXXX"
# Twilio account parameters
# Note: Without this, phone and text alerts will be broken.
TWILIO_ACCOUNT_SID = 'XXXXXXXXXXXXXXXXXXXXXXXXXX
TWILIO_AUTH_TOKEN = 'XXXXXXXXXXXXXXXXXXXXXXXXX'
TWILIO_FROM = 'XXXXXXXXXXXXXXXXXXXXX'
```
Listing 2: .netrc

# Sample .netrc file # Without this, access to TAP interface will be broken (i.e. # reference image coverage, observations, etc.). machine irsa.ipac.caltech.edu login XXXXXXXXX password XXXXXXXXXXXXX

### **RUNNING THE TOO MARSHAL**

<span id="page-12-0"></span>Use the growth-too command line tool for starting and managing the ToO Marshal. The growth-too tool has a number of subcommands. The table below is a quick guide to the most useful commands for development and testing.

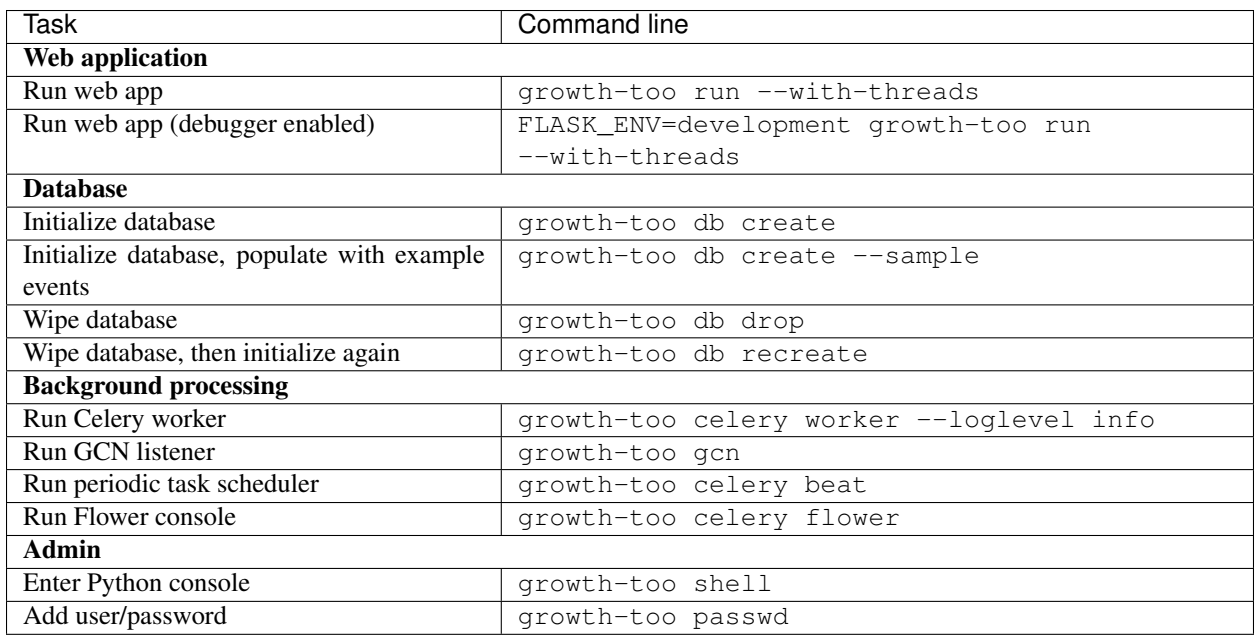

**FOUR**

### **CONTRIBUTING**

<span id="page-14-3"></span><span id="page-14-0"></span>Contributors may familiarize themselves with Celery itself by going through the [Flask Quickstart](https://flask.palletsprojects.com/en/1.1.x/quickstart/#quickstart) and [First Steps with](https://docs.celeryproject.org/en/latest/getting-started/first-steps-with-celery.html#first-steps) [Celery](https://docs.celeryproject.org/en/latest/getting-started/first-steps-with-celery.html#first-steps) tutorials.

### <span id="page-14-1"></span>**4.1 Code style**

Code should be written in the [PEP 8](https://www.python.org/dev/peps/pep-0008) style and must pass linting by [Flake8.](http://flake8.pycqa.org/en/latest/) To check code style, run the following commands in the top of your source directory:

```
$ pip install flake8 pep8-naming
$ flake8 --show-source .
```
### <span id="page-14-2"></span>**4.2 Documentation**

Documentation strings should be written in the [Numpydoc style.](http://numpydoc.readthedocs.io/)

#### **FIVE**

#### **DEPLOYMENT**

<span id="page-16-0"></span>For production, the GROWTH ToO Marshal is deployed using [Docker.](https://www.docker.com)

### <span id="page-16-1"></span>**5.1 Getting the Docker image**

Pull latest Docker image Docker Hub:

docker pull growthastro/growth-too-marshal

Or build the Docker image locally:

docker-compose build

In case you need to manually push a locally built image to Docker Hub:

docker build -t growthastro/growth-too-marshal . docker push growthastro/growth-too-marshal

### <span id="page-16-2"></span>**5.2 Running the Marshal**

Initialize the database and populate it with some sample alerts:

docker-compose run celery db create --sample

Start the ToO Marshal (navigate to http://localhost:8081/ in your browser):

docker-compose up -d

#### Stop the ToO Marshal:

docker-compose down

# <span id="page-17-0"></span>**5.3 Troubleshooting**

Run an interactive PostgreSQL shell:

docker-compose run --rm postgres psql -h postgres -U postgres

Run an interactive Python shell:

docker-compose run --rm redis redis-cli -h redis

#### Run an interactive Flask (Python) shell:

docker-compose run --rm --entrypoint growth-too flask shell

#### Run an interactive Celery (Python) shell:

```
docker-compose run --rm celery celery shell
```
**SIX**

## **INDICES AND TABLES**

- <span id="page-18-0"></span>• genindex
- modindex
- search

### **INDEX**

### <span id="page-20-0"></span>P

Python Enhancement Proposals PEP 8, [11](#page-14-3)